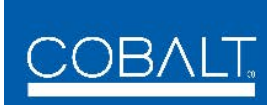

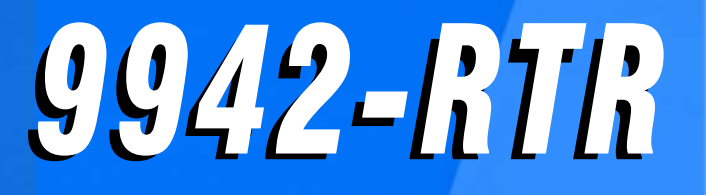

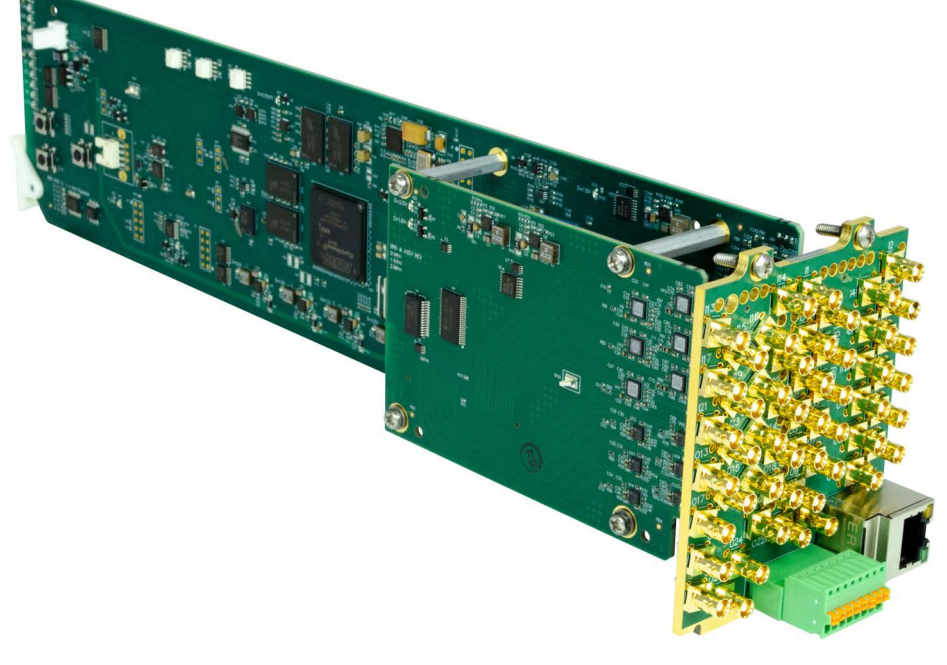

# **12G/3G/HD/SD-SDI / ASI / MADI Routers For openGear® Systems**

# *Product Manual*

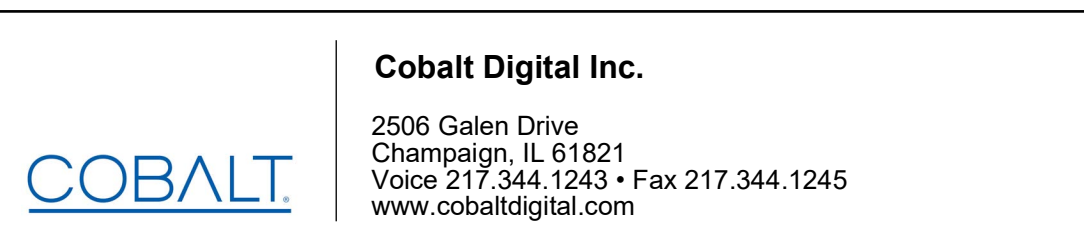

# **Copyright**

### **©Copyright 2023, Cobalt Digital Inc. All Rights Reserved.**

Duplication or distribution of this manual and any information contained within is strictly prohibited without the express written permission of Cobalt Digital Inc. This manual and any information contained within, may not be reproduced, distributed, or transmitted in any form, or by any means, for any purpose, without the express written permission of Cobalt Digital Inc. Reproduction or reverse engineering of software used in this device is prohibited.

### **Disclaimer**

The information in this document has been carefully examined and is believed to be entirely reliable. However, no responsibility is assumed for inaccuracies. Furthermore, Cobalt Digital Inc. reserves the right to make changes to any products herein to improve readability, function, or design. Cobalt Digital Inc. does not assume any liability arising out of the application or use of any product or circuit described herein.

## **Trademark Information**

**Cobalt®** is a registered trademark of Cobalt Digital Inc.

**openGear**® is a registered trademark of Ross Video Limited.

**DashBoard**™ is a trademark of Ross Video Limited.

**Sierra Video** is a trade name of Sierra Video.

**PESA** is a trade name of PESA.

Congratulations on choosing the Cobalt® 9942-RTR 12G/3G/HD/SD-SDI / ASI / MADI Routers For openGear® Systems. The 9942-RTR models are part of a full line of modular processing and conversion gear for live production and broadcast TV environments. The Cobalt Digital Inc. line includes video decoders and encoders, audio embedders and de-embedders, distribution amplifiers, format converters, remote control systems and much more. Should you have questions pertaining to the installation or operation of your 9942- RTR, please contact us at the contact information on the front cover.

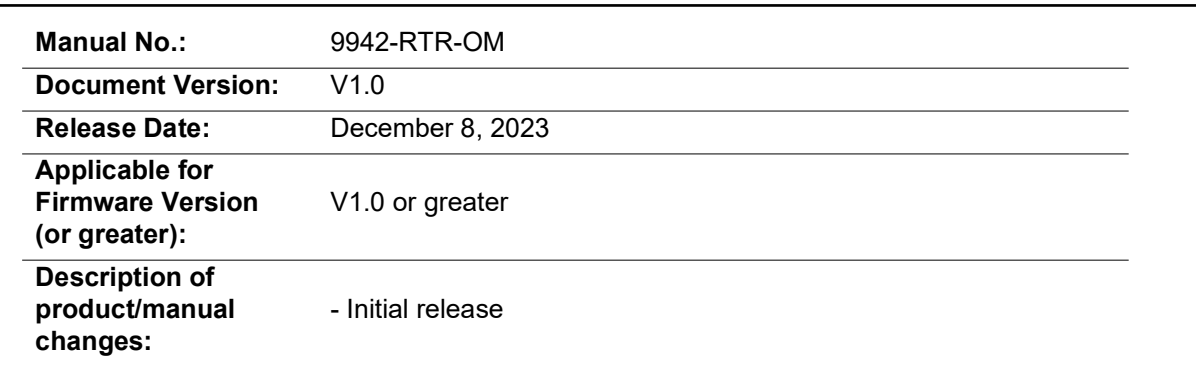

# Table of Contents

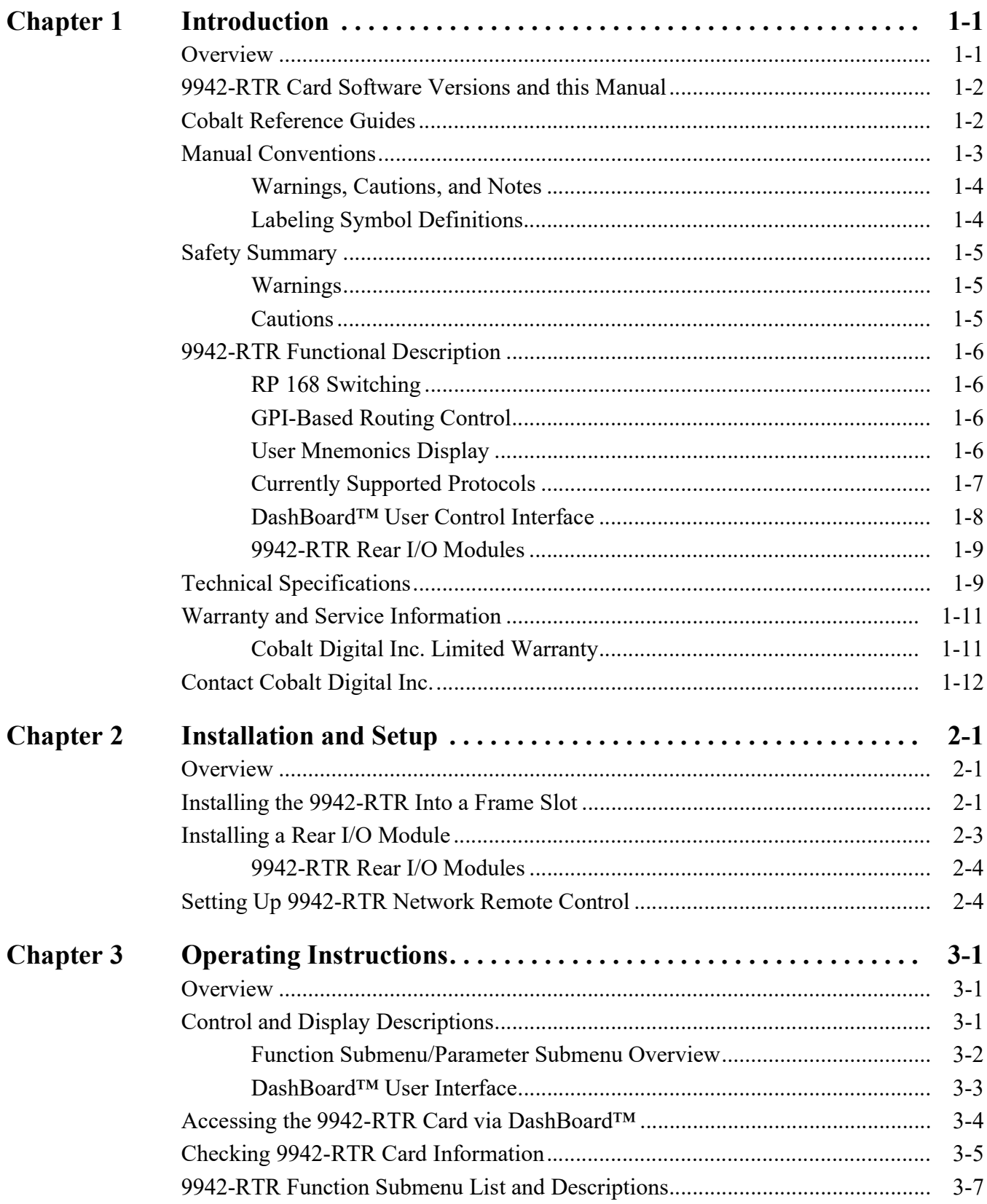

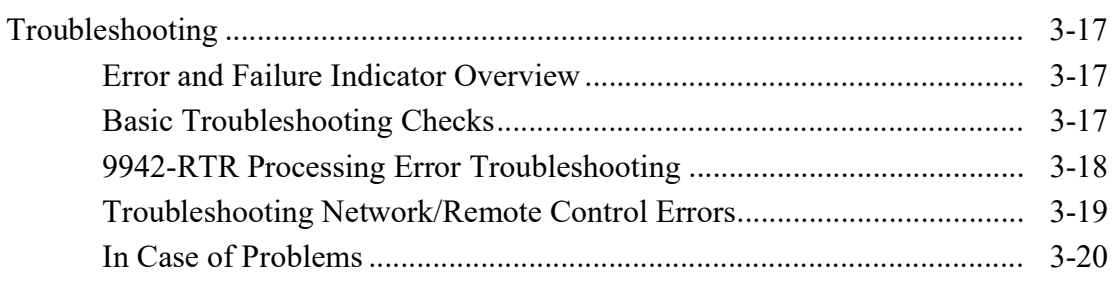

# *Chapter 1*

# *Chapter 1 Introduction*

# <span id="page-4-1"></span><span id="page-4-0"></span>**Overview**

This manual provides installation and operating instructions for the WAVE 9942-RTR 12G/3G/HD/SD-SDI / ASI / MADI Routers for openGear Systems card (also referred to herein as the 9942-RTR).

**This manual** consists of the following chapters:

- **Chapter [1, "Introduction"](#page-4-1)** Provides information about this manual and what is covered. Also provides general information regarding the 9942-RTR.
- **Chapter [2, "Installation and Setup"](#page-16-3)** Provides instructions for installing the 9942-RTR in a frame, and optionally installing 9942-RTR Rear I/O Modules.
- **Chapter [3, "Operating Instructions"](#page-20-3)** Provides overviews of operating controls and instructions for using the 9942-RTR.

**This chapter** contains the following information:

- **[9942-RTR Card Software Versions and this Manual \(p. 1-2\)](#page-5-0)**
- **[Cobalt Reference Guides \(p. 1-2\)](#page-5-1)**
- **[Manual Conventions \(p. 1-3\)](#page-6-0)**
- **[Safety Summary \(p. 1-5\)](#page-8-0)**
- **[9942-RTR Functional Description \(p. 1-6\)](#page-9-0)**
- **[Technical Specifications \(p. 1-9\)](#page-12-1)**
- **[Warranty and Service Information \(p. 1-11\)](#page-14-0)**
- **[Contact Cobalt Digital Inc. \(p. 1-12\)](#page-15-0)**

# <span id="page-5-0"></span>**9942-RTR Card Software Versions and this Manual**

When applicable, Cobalt Digital Inc. provides for continual product enhancements through software updates. As such, functions described in this manual may pertain specifically to cards loaded with a particular software build.

The Software Version of your card can be checked by viewing the **Card Info** menu in DashBoard™. See [Checking 9942-RTR Card Information \(p. 3-5\)](#page-24-1) in Chapter 3, "Operating Instructions" for more information. You can then check our website for the latest software version currently released for the card as described below.

Check our website and proceed as follows if your card's software does not match the latest version:

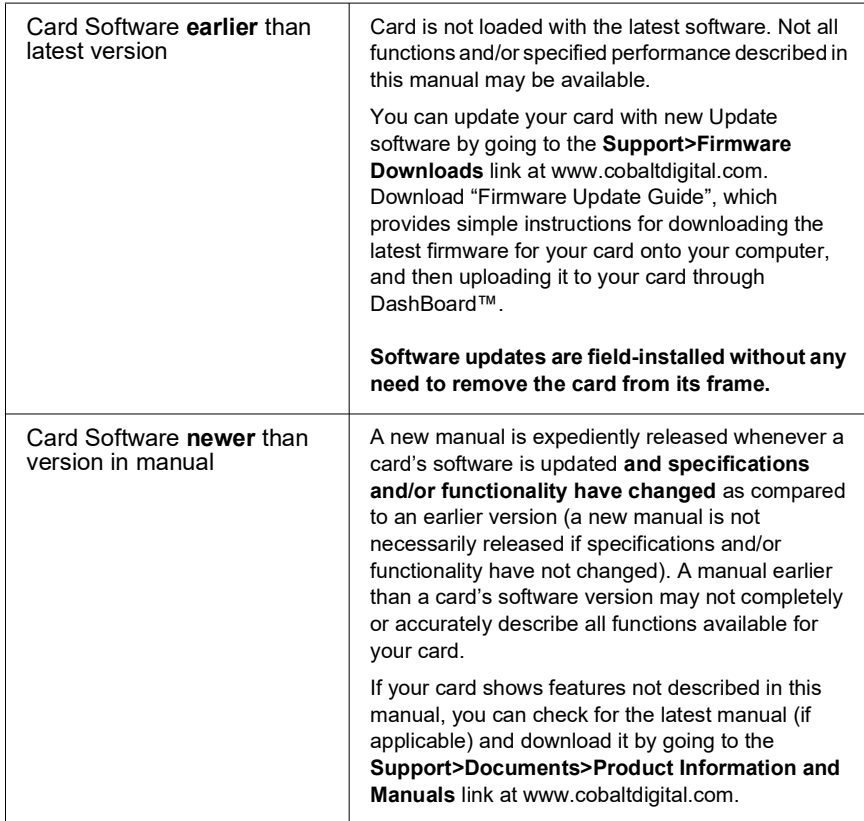

# <span id="page-5-1"></span>**Cobalt Reference Guides**

From the Cobalt® web home page, go to **[Support>Reference Documents](http://www.cobaltdigital.com/support/reference-documents)** for easy to use guides covering network remote control, card firmware updates, example card processing UI setups and other topics.

# <span id="page-6-0"></span>**Manual Conventions**

In this manual, display messages and connectors are shown using the exact name shown on the 9942-RTR itself. Examples are provided below.

• Card-edge display messages are shown like this:

![](_page_6_Picture_5.jpeg)

• Connector and control names are shown like this: **IN 1**

In this manual, the terms below are applicable as follows:

- **9942-RTR** refers to the 12G/3G/HD/SD-SDI / ASI / MADI Routers for openGear Systems card.
- **Frame** refers to the HPF-9000, oGx, OG3-FR, or similar 20-slot frame that houses Cobalt® or other cards.
- **Device** and/or **Card** refers to a Cobalt® or other card.
- **System** and/or **Video System** refers to the mix of interconnected production and terminal equipment in which the 9942-RTR and other cards operate.
- Functions and/or features that are available only as an option are denoted in this manual like this:

![](_page_6_Picture_13.jpeg)

Most options are covered in this manual. However, if your card has DashBoard tabs that are not described in this manual it indicates that the optional function/feature is covered in a separate Manual Supplement.

If your have not received a Manual Supplement for options on your card, you can download a pdf for the option by going to the card's web page and clicking on **Product Downloads**, where you can select from any available option Manual Supplements for the card.

# <span id="page-7-0"></span>**Warnings, Cautions, and Notes**

Certain items in this manual are highlighted by special messages. The definitions are provided below.

### **Warnings**

Warning messages indicate a possible hazard which, if not avoided, could result in personal injury or death.

### **Cautions**

Caution messages indicate a problem or incorrect practice which, if not avoided, could result in improper operation or damage to the product.

### **Notes**

Notes provide supplemental information to the accompanying text. Notes typically precede the text to which they apply.

### <span id="page-7-1"></span>**Labeling Symbol Definitions**

![](_page_7_Picture_100.jpeg)

# <span id="page-8-0"></span>**Safety Summary**

# <span id="page-8-1"></span>**Warnings**

![](_page_8_Picture_4.jpeg)

**! WARNING ! To reduce risk of electric shock do not remove line voltage service barrier cover on frame equipment containing an AC power supply. NO USER SERVICEABLE PARTS INSIDE. REFER SERVICING TO QUALIFIED SERVICE PERSONNEL.**

<span id="page-8-2"></span>**Cautions**

![](_page_8_Figure_7.jpeg)

**CAUTION This device is intended for environmentally controlled use only in appropriate video terminal equipment operating environments.**

**CAUTION This product is intended to be a component product of an openGear® frame. Refer to the openGear frame Owner's Manual for important safety instructions regarding the proper installation and safe operation of the frame as well as its component products.** 

**CAUTION** 

**CAUTION [If required, make certain Rear I/O Module\(s\) is installed before installing the 9942-RTR into](#page-16-4)  the frame slot. Damage to card and/or Rear I/O Module can occur if module installation is [attempted with card already installed in slot.](#page-16-4)**

**CAUTION CAUTION [If card resists fully engaging in rear I/O module mating connector, check for alignment and](#page-17-0)** <br>CAUTION **If the proper incertion in clet tracks. Demography and and/or rear I/O module may accur if proper insertion in slot tracks. Damage to card and/or rear I/O module may occur if [improper card insertion is attempted.](#page-17-0)**

# <span id="page-9-0"></span>**9942-RTR Functional Description**

Figure 1-1 shows a functional block diagram of the 9942-RTR. The 9942-RTR video routing switch accepts multiple SDI inputs and routes these inputs to multiple SDI outputs using DashBoard™ network remote control, serial automated control, and/or IP-based automated control (when integrated to appropriate external control automation systems). All inputs are equipped with cable equalizers, and all outputs are equipped with reclocking. Source-to-destination routing is non-inverting, thereby allowing the card to pass DVB-ASI signals.

Input/output matrix capacity depends on model as is as follows:

- **9942-RTR-12x12-12G** 3G/HD/SD-SDI / ASI / MADI 12x12 Router
- **9942-RTR-24x24-12G** 3G/HD/SD-SDI / ASI / MADI 24x24 Router

## <span id="page-9-1"></span>**RP 168 Switching**

The card switches on the RP 168 VBI switching line in the vertical blanking interval. (The video formats must have the same frame rate or have frame rates between the reference and video that have a ratio of either 1:2 or 2:1, i.e. 29.97 Hz frame rate reference with a video frame of 59.94 Hz.)

### **Note:** The SDI program material inputs are expected to be frame synchronized to a common reference.

## <span id="page-9-2"></span>**GPI-Based Routing Control**

Up to 24 GPI inputs (depending on the card) are available to invoke Source (**SRC**) / Destination (**DST**) routing. For each GPI input, separate and independent routing conditions can be invoked on a **GPI Open** or **GPI Closed** transition state. Triggering conditions are edge-triggered.

## <span id="page-9-3"></span>**User Mnemonics Display**

A **Mnemonics** DashBoard UI tab allows changing the DashBoard-displayed I/O numbering/names from the default source **SRC 1**, **SRC 2**...(and so on) and default destination **DST 1**, **DST 2** (and so on) designations to custom user names (for example, **CAM 1** instead of default name "SRC 1"). The user-entered mnemonics names are propagated to the routing "buttons" in DashBoard. A checkbox allows suppressing the user mnemonics and instantly reverting to the default designations.

![](_page_10_Figure_2.jpeg)

*Figure 1-1 9942-RTR Functional Block Diagram*

## <span id="page-10-0"></span>**Currently Supported Protocols**

Although not necessarily all inclusive, designated supported protocols for interface with external systems are as follows:

Direct interface compatibility

- openGear $^{\circledR}$
- Cobalt® Relfex
- SW-P-08
- Sierra<sup>TM</sup> (over serial)

Direct compatibility with the following panels

- DNF
- PNET
- **PESA**
- SNAP

# <span id="page-11-0"></span>**DashBoard™ User Control Interface**

![](_page_11_Figure_2.jpeg)

![](_page_11_Figure_3.jpeg)

<span id="page-11-1"></span>*Figure 1-2 9942-RTR User Control Interface*

Using DashBoard™, the 9942-RTR and other cards installed in openGear® compatible frames such as the Cobalt® HPF-9000 or 8321 frame can be controlled from a computer and monitor.

DashBoard™ allows users to view all frames on a network with control and monitoring for all populated slots inside a frame. This simplifies the setup and use of numerous modules in a large installation and offers the ability to centralize monitoring. Cards define their controllable parameters to DashBoard™, so the control interface is always up to date.

The DashBoard™ software can be downloaded from the Cobalt Digital Inc. website: [www.cobaltdigital.com](http://www.cobaltdigital.com ) (enter "DashBoard" in the search window). The DashBoard™ user interface is described in Chapter 3,"Operating Instructions".

**Note:** If network remote control is to be used for the frame and the frame has not yet been set up for remote control, Cobalt® reference guide **Remote Control User Guide (PN 9000RCS-RM)** provides thorough information and step-by-step instructions for setting up network remote control of COMPASS<sup>®</sup> cards using DashBoard™.

Download a copy of this guide by clicking on the **Support>Reference Documents** [link at www.cobaltdigital.com and then select the DashBoard Remote](http://www.cobaltdigital.com/support/reference-documents)  [Control Setup Guide as a download, or contact Cobalt®](http://www.cobaltdigital.com/support/reference-documents) as listed in A 6-level router using only "X" commands could generate as many as 6 "X" commands of status output. The first command is for level 1, the next for level 2, etc. until the last level is reached. (However, each "X" command contains the level number, so the sequence in which the data is sent is not really important.)

### <span id="page-12-0"></span>**9942-RTR Rear I/O Modules**

The 9942-RTR physically interfaces to system video connections at the rear of its frame using a Rear I/O Module.

All signal inputs and outputs shown in the 9942-RTR Functional Block Diagram (Figure 1-1) enter and exit the card via the card edge backplane connector. The Rear I/O Module breaks out the card edge connections to coaxial and other connectors that interface with other components and systems in the signal chain.

# <span id="page-12-2"></span><span id="page-12-1"></span>**Technical Specifications**

Table 1-1 lists the technical specifications for the 9942-RTR 12G/3G/HD/ SD-SDI / ASI / MADI Routers for openGear Systems card.

| <b>Item</b>                    | <b>Characteristic</b>                                                                      |
|--------------------------------|--------------------------------------------------------------------------------------------|
| Part number, nomenclature      | 9942-RTR 12G/3G/HD/SD-SDI / ASI / MADI Routers for openGear<br>Systems                     |
|                                | • 9942-RTR-12x12-12G 12G/HD/SD-SDI / ASI / MADI 12x12<br>Router                            |
|                                | • 9942-RTR-24x24-12G 12G/HD/SD-SDI / ASI / MADI 24x24<br>Router                            |
| Installation/usage environment | Intended for installation and usage in frame meeting openGear<br>modular system definition |
| Power consumption              | $<$ 10 Watts maximum                                                                       |

*Table 1-1 Technical Specifications*

![](_page_13_Picture_126.jpeg)

### *Table 1-1 Technical Specifications — continued*

# <span id="page-14-0"></span>**Warranty and Service Information**

# <span id="page-14-1"></span>**Cobalt Digital Inc. Limited Warranty**

This product is warranted to be free from defects in material and workmanship for a period of five (5) years from the date of shipment to the original purchaser, except that 4000, 5000, 6000, 8000 series power supplies, and Dolby<sup>®</sup> modules (where applicable) are warranted to be free from defects in material and workmanship for a period of one (1) year.

Cobalt Digital Inc.'s ("Cobalt") sole obligation under this warranty shall be limited to, at its option, (i) the repair or (ii) replacement of the product, and the determination of whether a defect is covered under this limited warranty shall be made at the sole discretion of Cobalt.

This limited warranty applies only to the original end-purchaser of the product, and is not assignable or transferrable therefrom. This warranty is limited to defects in material and workmanship, and shall not apply to acts of God, accidents, or negligence on behalf of the purchaser, and shall be voided upon the misuse, abuse, alteration, or modification of the product. Only Cobalt authorized factory representatives are authorized to make repairs to the product, and any unauthorized attempt to repair this product shall immediately void the warranty. Please contact Cobalt Technical Support for more information.

To facilitate the resolution of warranty related issues, Cobalt recommends registering the product by completing and returning a product registration form. In the event of a warrantable defect, the purchaser shall notify Cobalt with a description of the problem, and Cobalt shall provide the purchaser with a Return Material Authorization ("RMA"). For return, defective products should be double boxed, and sufficiently protected, in the original packaging, or equivalent, and shipped to the Cobalt Factory Service Center, postage prepaid and insured for the purchase price. The purchaser should include the RMA number, description of the problem encountered, date purchased, name of dealer purchased from, and serial number with the shipment.

### **Cobalt Digital Inc. Factory Service Center**

![](_page_14_Picture_157.jpeg)

THIS LIMITED WARRANTY IS EXPRESSLY IN LIEU OF ALL OTHER WARRANTIES EXPRESSED OR IMPLIED, INCLUDING THE WARRANTIES OF MERCHANTABILITY AND FITNESS FOR A PARTICULAR PURPOSE AND OF ALL OTHER OBLIGATIONS OR LIABILITIES ON COBALT'S PART. ANY SOFTWARE PROVIDED WITH, OR FOR USE WITH, THE PRODUCT IS PROVIDED "AS IS." THE BUYER OF THE PRODUCT ACKNOWLEDGES THAT NO OTHER REPRESENTATIONS WERE MADE OR RELIED UPON WITH RESPECT TO THE QUALITY AND FUNCTION OF THE GOODS HEREIN SOLD. COBALT PRODUCTS ARE NOT AUTHORIZED FOR USE IN LIFE SUPPORT APPLICATIONS.

COBALT'S LIABILITY, WHETHER IN CONTRACT, TORT, WARRANTY, OR OTHERWISE, IS LIMITED TO THE REPAIR OR REPLACEMENT, AT ITS OPTION, OF ANY DEFECTIVE PRODUCT, AND SHALL IN NO EVENT INCLUDE SPECIAL, INDIRECT, INCIDENTAL, OR CONSEQUENTIAL DAMAGES (INCLUDING LOST PROFITS), EVEN IF IT HAS BEEN ADVISED OF THE POSSIBILITY OF SUCH DAMAGES.

# <span id="page-15-1"></span><span id="page-15-0"></span>**Contact Cobalt Digital Inc.**

Feel free to contact our thorough and professional support representatives for any of the following:

- Name and address of your local dealer
- Product information and pricing
- Technical support
- Upcoming trade show information

![](_page_15_Picture_82.jpeg)

# *Chapter 2*

# <span id="page-16-3"></span>*Installation and Setup*

# <span id="page-16-1"></span><span id="page-16-0"></span>**Overview**

This chapter contains the following information:

- [Installing the 9942-RTR Into a Frame Slot \(p. 2-1\)](#page-16-2)
- [Installing a Rear I/O Module \(p. 2-3\)](#page-18-0)
- [Setting Up 9942-RTR Network Remote Control \(p. 2-4\)](#page-19-1)

# <span id="page-16-2"></span>**Installing the 9942-RTR Into a Frame Slot**

### **CAUTION CAUTION**

![](_page_16_Picture_9.jpeg)

#### **CAUTION CAUTION**

<span id="page-16-4"></span>**If required, make certain Rear I/O Module(s) is installed before installing the 9942-RTR into the frame slot. Damage to card and/or Rear I/O Module can occur if module installation is attempted with card already installed in slot.**

**Note:** Check the packaging in which the 9942-RTR was shipped for any extra items such as a Rear I/O Module connection label. In some cases, this label is shipped with the card and to be installed on the Rear I/O connector bank corresponding to the slot location of the card.

Install the 9942-RTR into a frame slot as follows:

- **1.** Determine the slot in which the 9942-RTR is to be installed.
- **2.** Open the frame front access panel.
- **3.** While holding the card by the card edges, align the card such that the plastic ejector tab is on the bottom.
- **4.** Align the card with the top and bottom guides of the slot in which the card is being installed.
- **5.** Gradually slide the card into the slot. When resistance is noticed, gently continue pushing the card until its rear printed circuit edge terminals engage fully into the rear I/O module mating connector.

#### **CAUTION CAUTION**

<span id="page-17-0"></span>**If card resists fully engaging in rear I/O module mating connector, check for alignment and proper insertion in slot tracks. Damage to card and/or rear I/O module may occur if improper card insertion is attempted.**

- **6.** Verify that the card is fully engaged in rear I/O module mating connector.
- **7.** Close the frame front access panel.
- **8.** Connect the input and output cables as shown in [9942-RTR Rear I/O](#page-19-0)  [Modules \(p. 2-4\)](#page-19-0).
- **9.** Repeat steps 1 through 8 for other 9942-RTR cards.
- **Note:** The 9942-RTR BNC inputs are internally 75-ohm terminated. It is not necessary to terminate unused BNC inputs or outputs.
	- To remove a card, press down on the ejector tab to unseat the card from the rear I/O module mating connector. Evenly draw the card from its slot.
	- **10.** If network remote control is to be used for the frame and the frame has not yet been set up for remote control, perform setup in accordance with [Setting Up 9942-RTR Network Remote Control \(p. 2-4\).](#page-19-1)
- **Note:** If installing a card in a frame already equipped for, and connected to DashBoard™, no network setup is required for the card. The card will be discovered by DashBoard™ and be ready for use.

# <span id="page-18-0"></span>**Installing a Rear I/O Module**

**Note:** This procedure is applicable **only if a Rear I/O Module is not currently installed** in the slot where the 9942-RTR is to be installed.

Install a Rear I/O Module as follows:

- **1.** On the frame, determine the slot in which the 9942-RTR is to be installed.
- **2.** In the mounting area corresponding to the slot location, install Rear I/O Module as shown in Figure 2-1.

![](_page_18_Picture_7.jpeg)

*Figure 2-1 Rear I/O Module Installation*

### <span id="page-19-2"></span><span id="page-19-0"></span>**9942-RTR Rear I/O Modules**

Table 2-1 shows and describes the full assortment of Rear I/O Modules specifically for use with the 9942-RTR.

*Table 2-1 9942-RTR Rear I/O Module*

| 9942-RTR Rear I/O Module                                                                                                    | <b>Description</b>                                                                                                    |
|----------------------------------------------------------------------------------------------------|----------------------------------------------------------------------------------------------------|
| RM20-9942-24X42-A-BNC<br><b>IN 14</b><br>IN <sub>1</sub><br>$\overline{\bigodot}^n$<br><b>IN 13</b><br>⊙<br>$\odot$<br><b>IN 16</b><br>$\odot$<br>$\odot$<br><b>IN 15</b><br>IN <sub>3</sub><br>$\overline{\bigodot}^n$<br>$_{\odot}$<br>$\odot$<br>IN <sub>6</sub><br><b>IN 18</b><br>$\overline{\odot}^5$<br><b>IN 17</b><br>$\odot$<br>$_{\odot}$<br><b>IN 20</b><br>⊙<br>IN <sub>8</sub><br><b>IN 19</b><br>IN <sub>7</sub><br>⊙<br>$\odot$<br>$\odot$<br>⊙<br>$\sum_{i=1}^{N}$<br>IN <sub>9</sub><br><b>IN 22</b><br><b>IN 21</b><br>$_{\odot}$<br>$\odot$<br><b>IN 24</b><br><b>IN 12</b><br><b>IN 11</b><br>⊙<br><b>IN 23</b><br>$\odot$<br>$\odot$<br>$_{\odot}$<br>$\bigodot^{\text{OUT2}}$<br>OUT <sub>1</sub><br>⊙<br>OUT <sub>14</sub><br>$\odot$<br>OUT4<br>0yr13<br>  O<br>OUT3<br>$\odot$<br>OUT <sub>16</sub><br>OUT <sub>15</sub><br>$\odot$<br>OUT6<br>$_{\odot}$<br>$\odot$<br>OUT <sub>5</sub><br>$\odot$<br>(۰)<br>$\odot$<br>OUT8<br>OUT <sub>18</sub><br>OUT7<br>$ \overset{\text{our 17}}{\bigcirc}$<br>⊙<br>$\odot$<br>OUT <sub>10</sub><br>⊙<br>OUT9<br>$\odot$<br>OUT <sub>20</sub><br>OUT <sub>12</sub><br>$\odot$<br>1 - COM_TX2 / 422(+)<br>$\odot$<br>OUT <sub>22</sub><br>OUT <sub>11</sub><br>$\odot$<br>OUT <sub>19</sub><br>2 - COM TX1 / 422(-)<br>$\odot$<br>$\odot$<br>$\odot$<br>OUT <sub>24</sub><br>$3 - COM$ RX2 / 422(+)<br>$_{\odot}$<br>4 - COM_RX1 / 422(-)<br>COMM / GPIO<br>$5 - GND$<br>lout 21<br>OUT <sub>23</sub><br>6-GPO CMN<br>⊙<br>റ<br>7 - GPO OUT 1<br><b>ETHERNET</b><br>8 - GPI IN 1 | Provides the following connections:<br>• (24) SDI/ASI/MADI BNC coaxial router Inputs (IN 1<br>thru $IN 24$ )<br>• (4) SDI/ASI/MADI BNC coaxial router Outputs<br>(OUT 1 thru OUT 24)<br>• COMM/GPIO port<br>• 100/1000 BaseT ETHERNET control port<br>Note: RM20-9942-24x24-A-HDBNC is compatible<br>with 9942-RTR-12x12-12G and<br>9942-RTR-24x24-12G models. When used<br>with the 12x12 model, IN 13 thru IN 24 and<br>OUT 13 thru OUT 24 ports are NC. |

# <span id="page-19-1"></span>**Setting Up 9942-RTR Network Remote Control**

Perform remote control setup in accordance with Cobalt® reference guide "Remote Control User Guide" (PN 9000RCS-RM).

**Note:** • If network remote control is to be used for the frame and the frame has not yet been set up for remote control, Cobalt® reference guide **Remote Control User Guide (PN 9000RCS-RM)** provides thorough information and step-by-step instructions for setting up network remote control of COMPASS™ cards using DashBoard™.

> Download a copy of this guide by clicking on the **Support>Reference Documents** [link at www.cobaltdigital.com and then](http://www.cobaltdigital.com/support/reference-documents)  [select DashBoard Remote Control Setup Guide as a download, or contact](http://www.cobaltdigital.com/support/reference-documents)  [Cobalt](http://www.cobaltdigital.com/support/reference-documents)® as listed in [Contact Cobalt Digital Inc. \(p. 1-12\)](#page-15-1).

• If installing a card in a frame already equipped for, and connected to DashBoard™, no network setup is required for the card. The card will be discovered by DashBoard™ and be ready for use.

# *Chapter 3*

# <span id="page-20-3"></span>*Operating Instructions*

# <span id="page-20-1"></span><span id="page-20-0"></span>**Overview**

This chapter contains the following information:

If you are already familiar with using DashBoard or a Cobalt Remote Control Panel to control Cobalt cards, please skip to [9942-RTR Function](#page-26-0)  Submenu List and [Descriptions \(p. 3-7\)](#page-26-0).

- [Control and Display Descriptions \(p. 3-1\)](#page-20-2)
- [Accessing the 9942-RTR Card via DashBoard™ \(p. 3-4\)](#page-23-0)
- [Checking 9942-RTR Card Information \(p. 3-5\)](#page-24-0)
- [9942-RTR Function Submenu List and Descriptions \(p. 3-7\)](#page-26-0)

# <span id="page-20-2"></span>**Control and Display Descriptions**

This section describes the user interface controls and indicators, and displays (both on-card and remote controls) for using the 9942-RTR card.

**Note:** When a setting is changed, settings displayed on DashBoard™ are the settings as effected by the card itself and reported back to the remote control; the value displayed at any time is the actual value as set on the card.

## <span id="page-21-0"></span>**Function Submenu/Parameter Submenu Overview**

The functions and related parameters available on the card are organized into function **submenus**, which consist of parameter groups as shown below.

Figure 3-1 shows how the card and its submenus are organized, and also provides an overview of how navigation is performed between cards, function submenus, and parameters.

![](_page_21_Figure_4.jpeg)

*Figure 3-1 Function Submenu/Parameter Submenu Overview*

# <span id="page-22-0"></span>**DashBoard™ User Interface**

The card function menus are organized in DashBoard™ using tabs. When a tab is selected, each parametric control or selection list item associated with the function is displayed. Items in a list can then be selected using GUI drop-down lists. See Figure 3-2 .

![](_page_22_Picture_4.jpeg)

*Figure 3-2 Typical DashBoard Tabs and Controls*

# <span id="page-23-0"></span>**Accessing the 9942-RTR Card via DashBoard™**

Access the card using DashBoard™ as described below.

- **1.** On the computer connected to the frame LAN, open DashBoard™.
- **2.** As shown below (in the left side Basic View Tree) locate the Network Controller Card associated with the frame containing the 9942-RTR card to be accessed (in this example, "CMI Indigo ENG BURN-In Frame 1").

![](_page_23_Figure_5.jpeg)

**3.** As shown below, expand the tree to access the cards within the frame. Click on the card to be accessed (in this example, "Slot 2: 9942-24X24-RTR-12G").

![](_page_23_Figure_7.jpeg)

As shown on the next page, when the card is accessed in DashBoard™ its function submenu screen showing tabs for each function is displayed. (The particular submenu screen displayed is the previously displayed screen from the last time the card was accessed by DashBoard™).

![](_page_24_Figure_2.jpeg)

# <span id="page-24-1"></span><span id="page-24-0"></span>**Checking 9942-RTR Card Information**

The operating status and software version the 9942-RTR card can be checked using DashBoard™ or the card edge control user interface. Figure 3-3 shows and describes the 9942-RTR card information screen using DashBoard™ and accessing card information using the card edge control user interface.

**Note:** Proper operating status in DashBoard™ is denoted by green icons for the status indicators shown in Figure 3-3 . Yellow or red icons respectively indicate an alert or failure condition. Refer to [Corrective Action \(p. 3-18\)](#page-37-1) for more information.

![](_page_25_Figure_1.jpeg)

*Figure 3-3 9942-RTR Card Info/Status Utility*

# <span id="page-26-0"></span>**9942-RTR Function Submenu List and Descriptions**

[Table 3-1](#page-27-2) individually lists and describes each card function submenu ("tab") and its related list selections, controls, and parameters. Where helpful, examples showing usage of a function are also provided.

On DashBoard™ itself and in [Table 3-1,](#page-27-2) the function menu items are organized using tabs as shown below.

![](_page_26_Picture_155.jpeg)

The table below provides a quick-reference to the page numbers where each function sub-menu item can be found.

![](_page_26_Picture_156.jpeg)

<span id="page-27-2"></span>![](_page_27_Figure_1.jpeg)

<span id="page-27-1"></span><span id="page-27-0"></span>![](_page_27_Picture_110.jpeg)

### *Table 3-1 9942-RTR Function Submenu List — continued*

![](_page_28_Figure_3.jpeg)

![](_page_29_Figure_1.jpeg)

![](_page_29_Figure_2.jpeg)

<span id="page-30-0"></span>![](_page_30_Figure_2.jpeg)

<span id="page-31-0"></span>

| ые 3-1<br>9942-RTR Function Submenu List — continued                                                                                                    |                                                                                       |  |                   |                                    |  |  |
|----------------------------------------------------------------------------------------------------|---------------------------------------------------------------------------------------|--|-------------------|------------------------------------|--|--|
| <b>Gang Control</b>                                                                                                    | Provides controls for ganging multiple destination<br>outputs to a common Output Bus. |  |                   |                                    |  |  |
| Ganging provides a convenient "one place" location to convert (for example) a 12x12 router to a 12x4 router by ganging<br>destinations to a single common output bus ganging as desired.                                               |                                                                                       |  |                   |                                    |  |  |
| For all settings here, clicking <b>Modify</b> opens the<br>dialogs shown above. To apply or cancel the<br>entered changes, click Apply or Cancel as<br>desired.                                                                        |                                                                                       |  |                   | Modify                             |  |  |
|                                                                                                    |                                                                                       |  |                   | Apply<br>Cancel                    |  |  |
|                                                                                                    |                                                                                       |  |                   | · Disabled   Enabled<br>Output Bus |  |  |
|                                                                                                    |                                                                                       |  | <b>DST1 1</b>     |                                    |  |  |
| In this example, a 12x3 router is effected by ganging<br>Destinations DST 1 thru DST 4, and repeating similarly thru -<br>Destinations DST 9 thru DST 12, resulting in a three-node<br>output ganged and DA-distributed across DST 1-4 |                                                                                       |  |                   |                                    |  |  |
| and / DST 9-12.                                                                                                    |                                                                                       |  | DST 2 2           |                                    |  |  |
|                                                                                                    |                                                                                       |  | DST 3 3           |                                    |  |  |
|                                                                                                    |                                                                                       |  | DST 4 4           |                                    |  |  |
|                                                                                                    |                                                                                       |  | DST 5 5           |                                    |  |  |
|                                                                                                    |                                                                                       |  | DST6 <sub>6</sub> |                                    |  |  |
|                                                                                                    |                                                                                       |  | <b>DST77</b>      |                                    |  |  |
|                                                                                                    |                                                                                       |  | DST 8 B           |                                    |  |  |
|                                                                                                    |                                                                                       |  | DST99             |                                    |  |  |
|                                                                                                    |                                                                                       |  | DST 10 10         |                                    |  |  |
|                                                                                                    |                                                                                       |  | DST 11 11         |                                    |  |  |
|                                                                                                    |                                                                                       |  | DST 12 12         |                                    |  |  |

*Table 3-1 9942-RTR Function Submenu List — continued*

<span id="page-32-0"></span>![](_page_32_Picture_79.jpeg)

<span id="page-33-1"></span><span id="page-33-0"></span>![](_page_33_Picture_171.jpeg)

### *Table 3-1 9942-RTR Function Submenu List — continued*

### *Table 3-1 9942-RTR Function Submenu List — continued*

<span id="page-34-1"></span><span id="page-34-0"></span>![](_page_34_Picture_113.jpeg)

<span id="page-35-1"></span><span id="page-35-0"></span>![](_page_35_Figure_1.jpeg)

*Table 3-1 9942-RTR Function Submenu List — continued*

# <span id="page-36-1"></span>**Troubleshooting**

This section provides general troubleshooting information and specific symptom/corrective action for the card and its remote control interface. The card requires no periodic maintenance in its normal operation; if any error indication (as described in this section) occurs, use this section to correct the condition.

### <span id="page-36-2"></span>**Error and Failure Indicator Overview**

The card itself and its remote control systems all (to varying degrees) provide error and failure indications. Check all available indications in the event of an error or failure condition.

The various card and remote control error and failure indicators are individually described below.

- **Note:** The descriptions below provide general information for the various status and error indicators. For specific failures, also use the appropriate subsection listed below.
	- • [Basic Troubleshooting Checks \(p. 3-17\)](#page-36-0)
	- • [9942-RTR Processing Error Troubleshooting \(p. 3-18\)](#page-37-0)
	- • [Troubleshooting Network/Remote Control Errors \(p. 3-19\)](#page-38-0)

### <span id="page-36-0"></span>**Basic Troubleshooting Checks**

Failures of a general nature (affecting many cards and/or functions simultaneously), or gross inoperability errors are best addressed first by performing basic checks before proceeding further.provides basic system checks that typically locate the source of most general problems. If required and applicable, perform further troubleshooting in accordance with the other troubleshooting tables in this section.

| <b>Item</b>                                                          | <b>Checks</b>                                                                                                    |
|----------------------------------------------------------------------|----------------------------------------------------------------------------------------------------|
| Verify power presence and<br>characteristics                         | • On both the frame Network Controller Card and the 9942-RTR, in all cases when<br>power is being properly supplied there is always at least one indicator illuminated.<br>Any card showing no illuminated indicators should be cause for concern.<br>• Check the Power Consumed indication for the 9942-RTR card. This can be<br>observed using the DashBoard™ Card Info pane.<br>• If no power is being consumed, either the frame power supply, connections, or<br>the 9942-RTR card itself is defective.<br>• If excessive power is being consumed (see Technical Specifications (p. 1-9) in<br>Chapter 1, "Introduction"), the card may be defective. |
| <b>Check Cable connection</b><br>secureness and connecting<br>points | Make certain all cable connections are fully secure (including coaxial cable attachment<br>to cable ferrules on BNC connectors). Also, make certain all connecting points are as<br>intended. Make certain the selected connecting points correlate to the intended card<br>inputs and/or outputs. Cabling mistakes are especially easy to make when working<br>with large I/O modules.                                                                                                    |
| Card seating within slots                                            | Make certain all cards are properly seated within its frame slot. (It is best to assure<br>proper seating by ejecting the card and reseating it again.)                                                                                                    |
| Check status indicators and<br>displays                              | If a status indicator signifies an error, proceed to the following tables in this section for<br>further action.                                                                                                    |
| <b>Troubleshoot by substitution</b>                                  | All cards within the frame can be hot-swapped, replacing a suspect card or module<br>with a known-good item.                                                                                                    |

*Table 3-2 Basic Troubleshooting Checks*

# <span id="page-37-0"></span>**9942-RTR Processing Error Troubleshooting**

Table 3-3 provides card processing troubleshooting information. If the card exhibits any of the symptoms listed in the table, follow the troubleshooting instructions provided.

<span id="page-37-1"></span>In the majority of cases, most errors are caused by simple errors where the card is not appropriately set for the type of signal being received by the card.

![](_page_37_Picture_205.jpeg)

![](_page_37_Picture_206.jpeg)

| <b>Symptom</b>                                                                    | <b>Error/Condition</b>                                                                           | <b>Corrective Action</b>                                                                                                    |
|-----------------------------------------------------------------------------------|--------------------------------------------------------------------------------------------------|----------------------------------------------------------------------------------------------------|
| Routing not as expected;<br>sources present on unexpected<br>destination outputs. | <b>Gang Routing mistakenly</b><br>enabled when not desired.                                      | Make certain Gang Routing is set to disabled<br>(default) unless ganging of<br>source>destination routing is desired. See<br>Gang Control (Destination Ganging) (p. 3-12)<br>for more information.                                                                                                    |
|                                                                                   | • Switching command from<br>external device (panel) not<br>properly integrated with<br>9942-RTR. | • Make certain switching command interface<br>(Protocol or Serial COM) is set up as<br>expected for companion external command<br>device(s). Make certain unwanted command<br>interfaces (such as GPI when IP automation<br>is to be used) are locked out by setting to<br>Disabled or No Action as appropriate. |

*Table 3-3 Troubleshooting Processing Errors by Symptom — continued*

# <span id="page-38-0"></span>**Troubleshooting Network/Remote Control Errors**

Refer to Cobalt® reference guide "Remote Control User Guide" (PN 9000RCS-RM) for network/remote control troubleshooting information.

# <span id="page-39-0"></span>**In Case of Problems**

Should any problem arise with this product that was not solved by the information in this section, please contact the Cobalt Digital Inc. Technical Support Department.

If required, a Return Material Authorization number (RMA) will be issued to you, as well as specific shipping instructions. If required, a temporary replacement item will be made available at a nominal charge. Any shipping costs incurred are the customer's responsibility. All products shipped to you from Cobalt Digital Inc. will be shipped collect.

The Cobalt Digital Inc. Technical Support Department will continue to provide advice on any product manufactured by Cobalt Digital Inc., beyond the warranty period without charge, for the life of the product.

See [Contact Cobalt Digital Inc. \(p. 1-12\)](#page-15-1) for contact information.

# **Cobalt Digital Inc.**

![](_page_41_Picture_1.jpeg)

2506 Galen Drive Champaign, IL 61821 Voice 217.344.1243 • Fax 217.344.1245 www.cobaltdigital.com